Title stata.com

**import fred** — Import data from Federal Reserve Economic Data

Description Quick start Menu Syntax
Options Remarks and examples Stored results References

Also see

## **Description**

import fred imports data from the Federal Reserve Economic Data (FRED) into Stata. import fred supports data on FRED as well as historical vintage data on Archival FRED (ALFRED). freddescribe and fredsearch provide tools to describe series in the database and to search FRED for data based on keywords and tags.

#### **Quick start**

Before running any of the commands below, you will need to obtain a FRED key and set it using set fredkey.

Import series code1 and code2 from FRED

import fred code1 code2

Import vintage series code1 and code2 as available on September 15, 2008, and September 15, 2009, from FRED

import fred code1 code2, vintage(2008-9-15 2009-9-15)

Display metadata describing series code1 and code2

freddescribe code1 code2

Search FRED for series matching keywords "investment" and "share" and tagged with "pwt" and "usa" fredsearch investment share, tags(pwt usa)

#### Menu

File > Import > Federal Reserve Economic Data (FRED)

## **Syntax**

```
Set FRED key

set fredkey key [, permanently]

Import FRED data

import fred series_list [, options]

or

import fred, serieslist(filename) [options]

Describe series

freddescribe series_list [, detail realtime(start end)]

Search series

fredsearch keyword_list [, search_options]
```

*key* is a valid API key, which is provided by the St. Louis Federal Reserve and may be obtained from https://research.stlouisfed.org/docs/api/api\_key.html.

series\_list is a list of FRED codes, for example, FEDFUNDS.

keyword\_list is a list of keywords.

| options | Description |
|---------|-------------|
|---------|-------------|

| *serieslist(filename)           | specify series IDs using a file                           |
|---------------------------------|-----------------------------------------------------------|
| <u>serres</u> risc (juename)    |                                                           |
| <pre>daterange(start end)</pre> | restrict to only observations within specified date range |
| aggregate(frequency[, method])  | specify the aggregation level and aggregation type        |
| real time (start end)           | import historical vintages between specified dates        |
| <pre>vintage(datespec)</pre>    | import historical data by vintage dates                   |
| nrobs                           | import only new and revised observations                  |
| initial                         | import only first value for each observation in a series  |
| long                            | import data in long format                                |
| <u>nosumm</u> ary               | suppress summary table                                    |
| clear                           | clear data in memory before importing FRED series         |

<sup>\*</sup>serieslist() is required if *series\_list* is not specified.

collect is allowed with fredsearch; see [U] 11.1.10 Prefix commands.

clear does not appear in the dialog box.

If start and end are provided as dates, they must be daily dates using notation of the form 31Jan2016, 2016-01-31, 2016/01/31, or 01/31/2016.

datespec may be

```
date a daily date date_1 \ date_2 \ \dots \ date_n a list of daily dates all available dates
```

| search_options                                                                   | Description                                      |
|----------------------------------------------------------------------------------|--------------------------------------------------|
| <u>id</u> only                                                                   | require keywords to appear in series IDs only    |
| tags(tag_list)                                                                   | search by tag_list                               |
| taglist                                                                          | list tags present in current search results      |
| sort(sortby[, sortorder])                                                        | list matched series in order specified by sortby |
| <u>det</u> ail                                                                   | list full metainformation for each search result |
| $\underline{\mathtt{sav}}\mathtt{ing}(\mathit{filename}ig[\mathtt{,replace}ig])$ | save series information to filename.dta          |

saving() does not appear in the dialog box.

## **Options**

Options are presented under the following headings:

Option for set fredkey Options for import fred Options for freddescribe Options for fredsearch

## Option for set fredkey

permanently specifies that, in addition to setting the key for the current Stata session, the key be remembered and become the default key when you invoke Stata.

## Options for import fred

serieslist(*filename*) allows you to import the series specified in *filename*. The series file must contain a variable called seriesid that contains the IDs of the series you wish to import. serieslist() is required if *series\_list* is not specified.

daterange(start end) specifies that only observations between the start date and end date should be imported. start and end must be specified as either a daily date or a missing value (.). Use daterange(. end) to import all observations from the first available through end. Use daterange(start.) to import from start through the most recently available date.

aggregate(frequency[, method]) specifies that the data should be imported at a lower frequency than the series' native frequency along with an optional method of aggregation.

frequency may be <u>daily</u>, <u>weekly</u>, <u>biweekly</u>, <u>monthly</u>, <u>quarterly</u>, <u>semiannual</u>, <u>annual</u>, weekly ending friday, weekly ending thursday, weekly ending wednesday, weekly ending tuesday, weekly ending monday, weekly ending saturday, biweekly ending wednesday, or biweekly ending monday.

method may be avg (the within-period average), sum (the within-period sum), or eop (the end-of-period value). The default is avg.

realtime(start end) specifies a real-time period between which all vintages for each series are
imported. The vintage available on start is imported, as are all vintages released between start
and end. Either of start or end may be replaced by a missing value (.). If start is a missing value,
then all vintages from the first available up through end are imported. If end is a missing value,
then all vintages from start up through the most recent available are imported. realtime() may
not be combined with vintage().

vintage(datespec) imports historical vintage data according to datespec. datespec may either be a
list of daily dates or \_all. When datespec is a list of dates, the specified series are imported as
they were available on the dates in datespec. When datespec is \_all, all vintages of the specified
series are imported. vintage() may not be combined with realtime().

nrobs specifies that only observations that are new or revised in each vintage be imported. Old and unrevised observations are imported as the missing value .u.

initial specifies that only the first value for each observation of the series be imported. This option may not be combined with nrobs.

long specifies that each series be imported in long format.

nosummary suppresses the summary table.

The following option is available with import fred but is not shown in the dialog box:

clear specifies that the data in memory should be replaced with the imported FRED data.

#### Options for freddescribe

detail displays full metainformation available about series\_list.

realtime(start end) provides historical vintage information about series\_list during the real-time period specified by start and end. Either start or end may be replaced by a missing value (.). If start is a missing value, then all vintages from the first available up through end are described. If end is a missing value, then all vintages from start up through the most recent available are described.

## Options for fredsearch

idonly specifies that the keywords in *keyword\_list* be found in series IDs rather than elsewhere in the metadata.

tags(tag\_list) searches for series that have all the tags specified in tag\_list. The complete list of available tags is provided by FRED. Tags form a space-separated list. Tags are case-sensitive and all FRED tags are in lowercase.

taglist lists all the tags present in the current search results.

sort(sortby[, sortorder]) lists the search results in the order specified by sortby.

When searching series, *sortby* may be <u>popularity</u>, id, title, <u>lastup</u>dated, <u>frequency</u>, <u>obss</u>tart, <u>obse</u>nd, units, or <u>seas</u>onaladj. By default, popularity is used.

When searching with the taglist option, *sortby* may be name or series\_count. name means the tag name, and series\_count is the count of series associated with the tag in the search results. By default, series\_count is used.

You can optionally change the order of the search results from descending (<u>descending</u>) to ascending (<u>ascending</u>) order. The default order when searching by popularity, lastupdated, or series\_count is descending; otherwise, the default sort order is ascending.

detail lists full metainformation for each series that appears in the search results.

The following option is available with fredsearch but is not shown in the dialog box:

saving(filename | , replace | ) saves the search results to a file. The filename may then be specified
in the serieslist() option of import fred to import the series located by the search. The
optional replace specifies that filename be overwritten if it exists.

## Remarks and examples

stata.com

Remarks are presented under the following headings:

Introduction and setup The FRED interface Advanced imports using the import fred command Importing historical vintage data Searching, saving, and retrieving series information Describing series

## Introduction and setup

import fred imports data from the Federal Reserve Economic Data (FRED) into Stata. FRED is maintained by the Economic Research Division of the Federal Reserve Bank of St. Louis and contains hundreds of thousands of economic and financial time series. FRED includes data from a variety of sources, including the Federal Reserve, the Penn World Table, Eurostat, the World Bank, and U.S. statistical agencies, among others. import fred extends freduse discussed in Drukker (2006).

Series in FRED are updated and revised over time as new observations are added and as older observations are revised in light of more complete source information. The series are updated on an annual, quarterly, monthly, weekly, or daily basis, depending on the series. Each time a series is updated or revised, a new "vintage" is created. The archived data, or historical vintage data, are data in their unrevised form as they would have been available on a particular date in history. These data are from Archival FRED, or ALFRED. import fred can import data from either FRED or ALFRED.

FRED data can be imported using the import fred command or using the FRED interface. If you are exploring FRED, learning the names of series, or importing series occasionally, we recommend using the FRED interface. If you already know the names of the series that you would like to import or if you repeatedly download series as they are updated, we recommend using the import fred command. You may also use the FRED interface to learn series names that you subsequently specify in import fred commands. See The FRED interface below to learn more about using this tool.

Whether you plan to use the FRED interface or the import fred command, you must first have a valid API key. API keys are provided by the St. Louis Federal Reserve and may be obtained from https://research.stlouisfed.org/docs/api/api\_key.html. The key will be a 32-character alphanumeric string. You will be prompted to enter this key the first time you open the FRED interface. Alternatively, you can type

. set fredkey key, permanently

where key is your API key.

## Example 1: A basic search and import

Suppose we want monthly data on the exchange rate between the U.S. dollar and the Japanese Yen. We can use fredsearch to find the name of this series in FRED.

. fredsearch us dollar yen exchange rate monthly

| Series ID | Title             | Data range               | Frequency |
|-----------|-------------------|--------------------------|-----------|
| EXJPUS    | Japanese Yen to U | 1971-01-01 to 2023-02-01 | Monthly   |

Total: 1

The output says that EXJPUS is the name that FRED uses for this series. When we performed this search, 2023-02-01 was the last available observation. More data will be available when you type this command, so the endpoint of the data range will be more recent.

Having learned from the output that EXJPUS is the name that FRED uses for this series, we use import fred to import it.

. import fred EXJPUS

Summary

| Series ID | Nobs | Date range               | Frequency |
|-----------|------|--------------------------|-----------|
| EXJPUS    | 626  | 1971-01-01 to 2023-02-01 | Monthly   |

# of series imported: 1
 highest frequency: Monthly
 lowest frequency: Monthly

The output says that 626 monthly observations on EXJPUS were imported.

To clarify what we imported, we can describe the imported data and list the first five observations.

. describe

Contains data

Observations: 626
Variables: 3

| Variable name              | Storage<br>type       | Display<br>format     | Value<br>label | Variable label                                                                                |
|----------------------------|-----------------------|-----------------------|----------------|-----------------------------------------------------------------------------------------------|
| datestr<br>daten<br>EXJPUS | str10<br>int<br>float | %-10s<br>%td<br>%9.0g |                | observation date<br>numeric (daily) date<br>Japanese Yen to U.S. Dollar Spot<br>Exchange Rate |

Sorted by: datestr

Note: Dataset has changed since last saved.

. list datestr daten EXJPUS in 1/5

|    | datestr    | daten     | EXJPUS   |
|----|------------|-----------|----------|
| 1. | 1971-01-01 | 01jan1971 | 358.02   |
| 2. | 1971-02-01 | 01feb1971 | 357.545  |
| 3. | 1971-03-01 | 01mar1971 | 357.5187 |
| 4. | 1971-04-01 | 01apr1971 | 357.5032 |
| 5. | 1971-05-01 | 01may1971 | 357.413  |

Each series in FRED is paired with a string variable that records the daily date for each observation. import fred imports this daily date variable as the string variable datestr, and it creates daten, which is a Stata datetime variable that encodes the date in datestr. EXJPUS contains the observations on the FRED series EXJPUS.

Each series has metadata associated with it that is stored in the characteristics and may be viewed with the char list command. We now list out the metadata on EXJPUS.

```
. char list EXJPUS[]
 EXJPUS[Title]:
                              Japanese Yen to U.S. Dollar Spot Exchange Rate
 EXJPUS[Series_ID]:
                              EXJPUS
 EXJPUS[Source]:
                              Board of Governors of the Federal Reserve Syste..
 EXJPUS[Release]:
                              G.5 Foreign Exchange Rates
 EXJPUS[Seasonal_Adjustment]:
                              Not Seasonally Adjusted
 EXJPUS[Date_Range]:
                              1971-01-01 to 2023-02-01
 EXJPUS [Frequency]:
                              Monthly
                              Japanese Yen to One U.S. Dollar
 EXJPUS[Units]:
 EXJPUS[Last_Updated]:
                              2023-03-06 15:20:03-06
 EXJPUS[Notes]:
                              Averages of daily figures. Noon buying rates in..
```

See [P] char for more about characteristics.

4

## The FRED interface

The names of FRED series are not predictable. The FRED interface makes it easy to find series, to import series, and to explore the thousands of series by keyword searches or by browsing by category, release type, source, or release date.

Selecting

#### File > Import > Federal Reserve Economic Data (FRED)

from the menu opens the FRED interface.

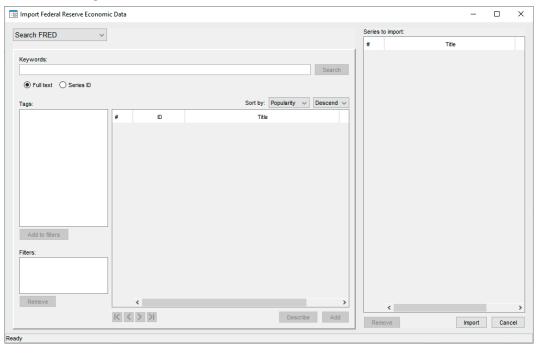

In the top left-hand corner, the drop-down menu defaults to Search FRED, which searches for series by keywords that appear in those series' metadata. From this menu, we can also select Browse by category, Browse by release, Browse by source, and Search by release date.

Browse by category finds series by browsing through FRED defined categories, such as Production & Business Activity.

Browse by release finds series by browsing through FRED defined release types, such as the BEA Regions Employment and Unemployment and the Consumer Price Index.

Browse by source finds series by browsing through sources, such as the Bank of England, the US Bureau of the Census, and the University of Pennsylvania.

Search by release date finds regularly released series that were updated in a specified date range.

#### Example 2: Finding and importing series with the FRED interface

Suppose we want to import series measuring the real gross domestic product (GDP) in the U.S. and the interbank overnight interest rate controlled by the U.S. Federal Reserve, known as the Federal Funds Rate. We can use a keyword search and a then browse by category to find and select them for import.

After selecting

#### File > Import > Federal Reserve Economic Data (FRED)

to open the control panel, we type real gross domestic product us in the *Keywords* field and click on the **Search** button, which produces

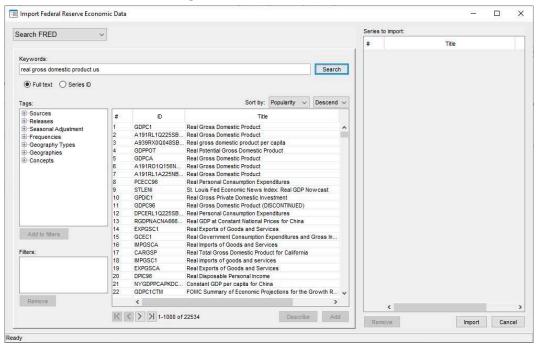

Clicking on GDPC1 and then on the Add button adds GDPC1 to list of series to import.

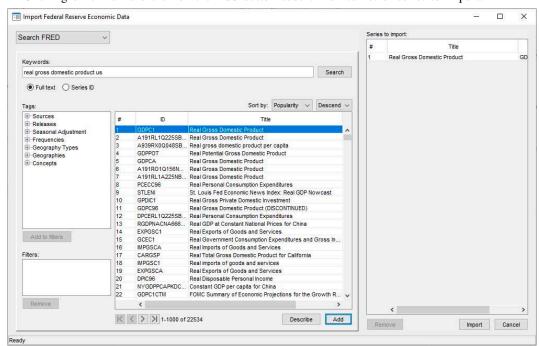

Now, we want to add the Federal Funds Rate series. We select Browse by category from the drop-down menu in the top left-hand corner.

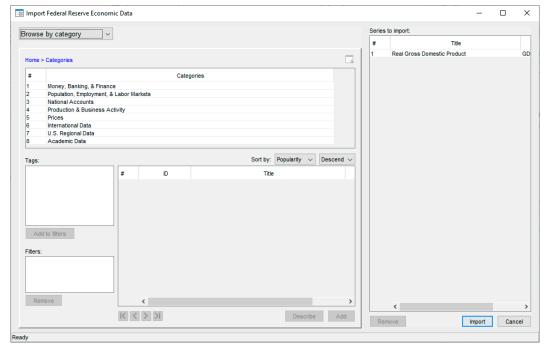

We double-click on Money, Banking, & Finance to get a list of subcategories.

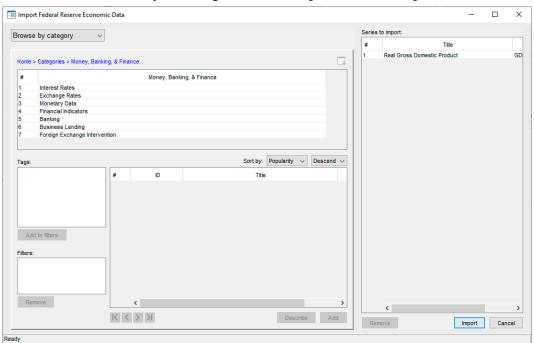

Next, we double-click on Interest Rates to get a list of interest-rate categories. Scrolling down, we find FRB Rates - discount, fed funds, primary credit.

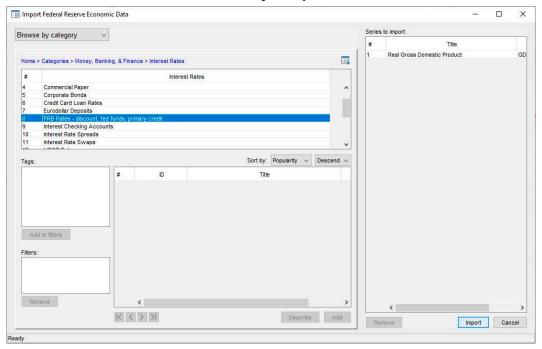

We double-click on FRB Rates - discount, fed funds, primary credit to produce a list of interest-rate series. We click on FEDFUNDS and then on the **Add** button to add it the list of series to be imported.

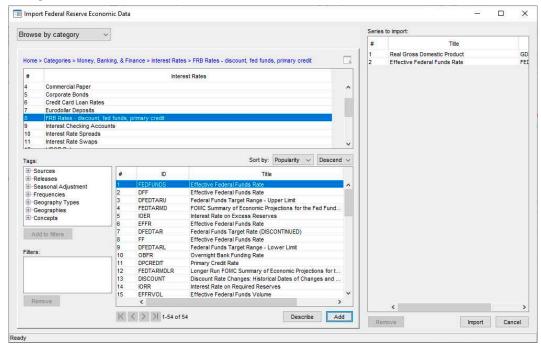

Clicking on import brings up a dialog box that allows us to restrict the imported observations.

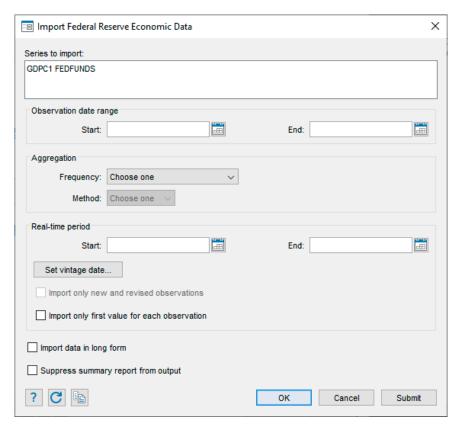

We click **OK** to import all available observations.

The output from the command issued by the control panel was

. import fred GDPC1 FEDFUNDS

## Summary

| Series ID         | Nobs       | Date range                                        | Frequency |
|-------------------|------------|---------------------------------------------------|-----------|
| GDPC1<br>FEDFUNDS | 304<br>824 | 1947-01-01 to 2022-10-01 1954-07-01 to 2023-02-01 |           |

# of series imported: 2
 highest frequency: Monthly
 lowest frequency: Quarterly

The number of observations and the date ranges will differ when you follow these same steps using the FRED interface, because more data have been made available.

## Example 3: Refining a search using tags

Suppose that we want to find and import data on the median income in each U.S. state and the District of Columbia for each available year. After opening the control panel, typing median household income in the *Keywords* box, and clicking on the **Search** button, we see

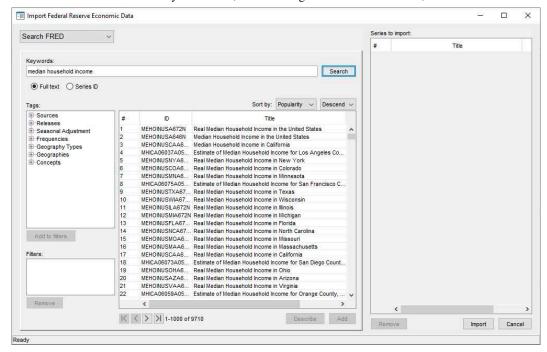

This keyword search finds thousands more series than the 51 we want. To filter the found series by the tag state, we expand the Geography Types category, click on state, and then click on the **Add to filters** button, which produces

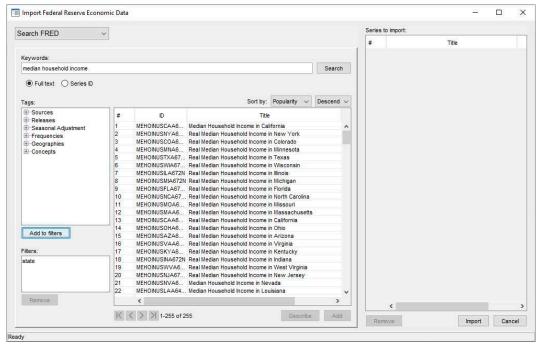

There are still too many series. To filter the series by the tag real, we expand the Concepts category, click on real, and then click on the **Add to filters** button, which produces the desired 51 series.

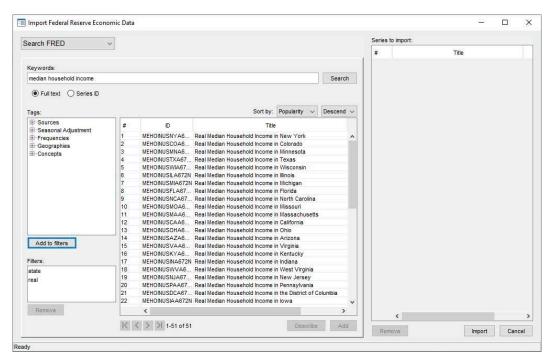

After selecting the 51 series, we add them to the import list by clicking on the **Add** button. We could now import them by clicking on the **Import** button.

## Advanced imports using the import fred command

FRED data users commonly import series of different frequencies.

## Example 4: Importing series with different frequencies

Suppose we wish to import current data on U.S. real GDP, the price level, and the interest rate. These data are stored in FRED with the series IDs "GDPC1", "GDPDEF", and "FEDFUNDS", so we supply those names to import fred.

. import fred GDPC1 GDPDEF FEDFUNDS Summary

| Series ID | Nobs | Date range               | Frequency |
|-----------|------|--------------------------|-----------|
| GDPC1     | 304  | 1947-01-01 to 2022-10-01 | Quarterly |
| GDPDEF    | 304  | 1947-01-01 to 2022-10-01 |           |
| FEDFUNDS  | 824  | 1954-07-01 to 2023-02-01 |           |

# of series imported: 3
 highest frequency: Monthly
 lowest frequency: Quarterly

FEDFUNDS is a monthly series, while GDPC1 and GDPDEF are quarterly series. To further illustrate, we list the observations on each variable from 1959 using the list command.

| . : | list | if | year ( | (daten) | )==1959, | separator(3) |
|-----|------|----|--------|---------|----------|--------------|
|-----|------|----|--------|---------|----------|--------------|

|                   | datestr                                | daten                               | GDPC1    | GDPDEF | FEDFUNDS            |
|-------------------|----------------------------------------|-------------------------------------|----------|--------|---------------------|
| 85.<br>86.<br>87. | 1959-01-01<br>1959-02-01<br>1959-03-01 | 01jan1959<br>01feb1959<br>01mar1959 | 3121.936 | 16.347 | 2.48<br>2.43<br>2.8 |
| 88.<br>89.<br>90. | 1959-04-01<br>1959-05-01<br>1959-06-01 | 01apr1959<br>01may1959<br>01jun1959 | 3192.38  | 16.372 | 2.96<br>2.9<br>3.39 |
| 91.<br>92.<br>93. | 1959-07-01<br>1959-08-01<br>1959-09-01 | 01jul1959<br>01aug1959<br>01sep1959 | 3194.653 | 16.435 | 3.47<br>3.5<br>3.76 |
| 94.<br>95.<br>96. | 1959-10-01<br>1959-11-01<br>1959-12-01 | 01oct1959<br>01nov1959<br>01dec1959 | 3203.759 | 16.499 | 3.98<br>4<br>3.99   |

FRED provides all series in daily date format, and each observation is recorded as existing on the first day of the period. For example, a monthly series records the observation in 1959 January as existing on 01Jan1959; a quarterly series records the observation in 1959 Q1 as existing on 01Jan1959. When importing series of different frequencies, the lower-frequency series will appear to contain gaps; these gaps are filled with missing values.

## Example 5: Importing series at a desired frequency

Continuing with example 4, at times you may wish to import a high-frequency series at a particular lower frequency. This is accomplished with the aggregate() option. There are three aggregation methods available: you may take the within-period average, the sum, or the end-of-period value. The default is to take the within-period average.

. import fred GDPC1 GDPDEF FEDFUNDS, aggregate(quarterly) clear Summary

| Series ID          | Nobs       | Date range                                           | Frequency |
|--------------------|------------|------------------------------------------------------|-----------|
| GDPC1              | 304        | 1947-01-01 to 2022-10-01                             | Quarterly |
| GDPDEF<br>FEDFUNDS | 304<br>274 | 1947-01-01 to 2022-10-01<br>1954-07-01 to 2022-10-01 | `         |

# of series imported: 3

highest frequency: Quarterly lowest frequency: Quarterly

. list if year(daten) == 1959, separator(4)

|     | datestr    | daten     | GDPC1    | GDPDEF | FEDFUNDS |
|-----|------------|-----------|----------|--------|----------|
| 49. | 1959-01-01 | 01jan1959 | 3123.978 | 16.336 | 2.57     |
| 50. | 1959-04-01 | 01apr1959 | 3194.429 | 16.361 | 3.08     |
| 51. | 1959-07-01 | 01jul1959 | 3196.683 | 16.424 | 3.58     |
| 52. | 1959-10-01 | 01oct1959 | 3205.79  | 16.489 | 3.99     |

4

4

The monthly series FEDFUNDS has been reduced to quarterly frequency. The value of FEDFUNDS for the first quarter of 1959, 2.57, is the average of its values for the three months in that quarter. The date variable daten now stores the first date of each quarter.

## Example 6: Importing a subset of observations

The daterange() option causes import fred to restrict importing of data to only observations within the specified beginning and ending dates. daterange() takes two arguments, both of which must be either daily dates or missing (.). If a missing value is used for the first date, then all observations from the beginning up to the end date are imported. If a missing value is used for the second date, then all observations from the first date through the most current are imported.

Returning to example 4, we may wish to import only data between 1984 and 2005 for GDPC1, GDPDEF, and FEDFUNDS.

. import fred GDPC1 GDPDEF FEDFUNDS, daterange(1984-01-15 2005-12-31) clear Summary

| Series ID | Nobs | Date range               | Frequency |
|-----------|------|--------------------------|-----------|
| GDPC1     | 88   | 1984-01-01 to 2005-10-01 | Quarterly |
| GDPDEF    | 88   | 1984-01-01 to 2005-10-01 |           |
| FEDFUNDS  | 264  | 1984-01-01 to 2005-12-01 |           |

# of series imported: 3
 highest frequency: Monthly
 lowest frequency: Quarterly

Note that GDPC1 and GDPDEF now have 88 observations rather than 278; similarly, FEDFUNDS has 264 observations rather than 745.

4

## Importing historical vintage data

In example 1, we imported monthly data on the exchange rate between the U.S. Dollar and the Japanese Yen. The observations on EXJPUS listed in that example were observed end-of-day values. In contrast, the values in many FRED series, like the U.S. real gross domestic product series (GDPC1), are estimates. The values of observed series do not change over time. The values of estimated series change over time because the rules that define them change over time. A set of rules is known as a vintage.

FRED contains the most recent vintage of a given series. At times, you may wish to import prior vintages or to view the series as it would have been seen on a particular date in history. ALFRED contains prior vintages of economic data and allows you to import data as they were seen on a particular date in history. For example, you may import the real GDP series that you would have had access to on October 15, 2008.

By default, import fred imports data from the current vintage. The vintage() and realtime() options allow you to import data from prior vintages. You can request a single date, multiple dates, all vintages between two dates in history, or the complete revision history.

#### Example 7: Importing vintages by date

We wish to import the gross national product (GNP) series as it would have been available on September 16, 2008 and September 16, 2009, so we specify these dates in the vintage() option. We also use the daterange() option to import only observations since 2006:

- . import fred GNPC96, vintage(2008-09-16 2009-09-16) daterange(2006-01-01 .)
- > clear

Summary

| Series ID                          | Nobs     | Date range                                        | Frequency |
|------------------------------------|----------|---------------------------------------------------|-----------|
| GNPC96_20080916<br>GNPC96_20090916 | 10<br>14 | 2006-01-01 to 2008-04-01 2006-01-01 to 2009-04-01 |           |

# of series imported: 2

highest frequency: Quarterly lowest frequency: Quarterly

. list, separator(4) abbreviate(16)

|                         | datestr                                              | daten                                            | GNPC96_20080916    | GNPC96_20090916                          |
|-------------------------|------------------------------------------------------|--------------------------------------------------|--------------------|------------------------------------------|
| 1.                      | 2006-01-01                                           | 01jan2006                                        | 11286.5            | 12994.2                                  |
| 2.                      | 2006-04-01                                           | 01apr2006                                        | 11365.1            | 13035.4                                  |
| 3.                      | 2006-07-01                                           | 01jul2006                                        | 11370.8            | 13025.1                                  |
| 4.                      | 2006-10-01                                           | 01oct2006                                        | 11426.5            | 13129.5                                  |
| 5.                      | 2007-01-01                                           | 01jan2007                                        | 11419.1            | 13160.5                                  |
| 6.                      | 2007-04-01                                           | 01apr2007                                        | 11541.7            | 13275.9                                  |
| 7.                      | 2007-07-01                                           | 01jul2007                                        | 11719.9            | 13451.5                                  |
| 8.                      | 2007-10-01                                           | 01oct2007                                        | 11758.3            | 13563.3                                  |
| 9.<br>10.<br>11.<br>12. | 2008-01-01<br>2008-04-01<br>2008-07-01<br>2008-10-01 | 01jan2008<br>01apr2008<br>01jul2008<br>01oct2008 | 11760.9<br>11835.9 | 13525.4<br>13533.7<br>13470.7<br>13240.5 |
| 13.                     | 2009-01-01                                           | 01jan2009                                        |                    | 13018.1                                  |
| 14.                     | 2009-04-01                                           | 01apr2009                                        |                    | 12991.6                                  |

We specified one series and two vintage dates, so we have imported two series. Each vintage is named with the series requested and the date that it was requested. For example, the series GNPC96\_20080916 reports real GNP as it was available on 16 September 2008. Note that the series is appended with the date requested, not the date the vintage was released.

These two vintages of GNPC96 differ dramatically because they are on different scales. The output also illustrates that, as of 16 September 2008, data on GNPC96 were only available through 1 April 2008.

# 4

## Example 8: Importing vintages by real-time period

You may also wish to obtain the complete vintage history of a series between two dates. For example, we import all the vintages of real GNP from December 2007 through July 2010 by specifying this date range in the realtime() option.

. import fred GNPC96, realtime(2007-12-01 2010-07-31) clear Summary

| Series ID       | Nobs | Date range               | Frequency |
|-----------------|------|--------------------------|-----------|
| GNPC96_20071201 | 243  | 1947-01-01 to 2007-07-01 | Quarterly |
| GNPC96_20071220 | 243  | 1947-01-01 to 2007-07-01 | Quarterly |
| GNPC96_20080327 | 244  | 1947-01-01 to 2007-10-01 | Quarterly |
| GNPC96_20080529 | 245  | 1947-01-01 to 2008-01-01 | Quarterly |
| GNPC96_20080626 | 245  | 1947-01-01 to 2008-01-01 | Quarterly |
| GNPC96_20080731 | 245  | 1947-01-01 to 2008-01-01 | Quarterly |
| GNPC96_20080828 | 246  | 1947-01-01 to 2008-04-01 | Quarterly |
| GNPC96_20080926 | 246  | 1947-01-01 to 2008-04-01 | Quarterly |
| GNPC96_20081125 | 247  | 1947-01-01 to 2008-07-01 | Quarterly |
| GNPC96_20081223 | 247  | 1947-01-01 to 2008-07-01 | Quarterly |
| GNPC96_20090326 | 248  | 1947-01-01 to 2008-10-01 | Quarterly |
| GNPC96_20090529 | 249  | 1947-01-01 to 2009-01-01 | Quarterly |
| GNPC96_20090625 | 249  | 1947-01-01 to 2009-01-01 | Quarterly |
| GNPC96_20090731 | 249  | 1947-01-01 to 2009-01-01 | Quarterly |
| GNPC96_20090817 | 249  | 1947-01-01 to 2009-01-01 | Quarterly |
| GNPC96_20090827 | 250  | 1947-01-01 to 2009-04-01 | Quarterly |
| GNPC96_20090930 | 250  | 1947-01-01 to 2009-04-01 | Quarterly |
| GNPC96_20091124 | 251  | 1947-01-01 to 2009-07-01 | Quarterly |
| GNPC96_20091222 | 251  | 1947-01-01 to 2009-07-01 | Quarterly |
| GNPC96_20100326 | 252  | 1947-01-01 to 2009-10-01 | Quarterly |
| GNPC96_20100527 | 253  | 1947-01-01 to 2010-01-01 | Quarterly |
| GNPC96_20100625 | 253  | 1947-01-01 to 2010-01-01 | Quarterly |
| GNPC96_20100730 | 253  | 1947-01-01 to 2010-01-01 | Quarterly |
| GNPC96_20100731 | 253  | 1947-01-01 to 2010-01-01 | Quarterly |

# of series imported: 24 highest frequency: Quarterly lowest frequency: Quarterly

Each series contains the data from a vintage, and each series' name is appended with the date that the vintage was released. 4

Different vintages of a series may not be directly comparable. For example, the units of a series may change over time. The different vintages must be converted to a common unit before they are analyzed, and it is crucial that you be aware of the units of the vintages you are analyzing.

Note that there is slightly different behavior depending on whether you specify vintage dates or import all vintages within a real-time period. If you specify a list of dates, then each vintage will be named series\_date. On the other hand, if you import every vintage between two dates using the realtime() option, then each vintage will be named series\_vintage\_date. This behavior follows FRED's behavior when handling vintages.

## Searching, saving, and retrieving series information

fredsearch finds series that match keywords or tags. Around 5,000 tags are supplied by FRED. You can also search by keywords, which will search for the keyword anywhere in the metadata of a series.

You can save the names of the series found by a search to a file and then import these series. The following example uses tags in combination with keywords to import median income per capita for states in the United States.

#### Example 9: Using the search engine

Suppose we wish to import median income per capita for each state. This requires us to identify 51 series, one for each state and the District of Columbia. The series IDs may follow some pattern, but it is not immediately obvious what those IDs are. We could use the FRED interface, as in example 3, or we could use fredsearch to search for the relevant series, save the IDs to a file, and use that file to load the correct series. This example takes the latter approach.

The fredsearch command invokes the search engine. fredsearch keywords allows you to search for keywords anywhere in the series metadata. The tags() option allows you to filter the search results using some of FRED's 5,000 designated tags.

. fredsearch median household income, tags(state real)

| Series ID                           | Title              | Data range               | Frequency |
|-------------------------------------|--------------------|--------------------------|-----------|
| MEHOINUSNYA672N                     | Real Median Househ | 1984-01-01 to 2021-01-01 | Annual    |
| MEHOINUSTXA672N                     | Real Median Househ | 1984-01-01 to 2021-01-01 | Annual    |
| MEHOINUSFLA672N                     | Real Median Househ | 1984-01-01 to 2021-01-01 | Annual    |
| MEHOINUSMIA672N                     | Real Median Househ | 1984-01-01 to 2021-01-01 | Annual    |
| MEHOINUSDCA672N                     | Real Median Househ | 1984-01-01 to 2021-01-01 | Annual    |
| MEHOINUSCAA672N                     | Real Median Househ | 1984-01-01 to 2021-01-01 | Annual    |
| MEHOINUSMNA672N                     | Real Median Househ | 1984-01-01 to 2021-01-01 | Annual    |
| MEHOINUSMAA672N                     | Real Median Househ | 1984-01-01 to 2021-01-01 | Annual    |
| MEHOINUSAZA672N                     | Real Median Househ | 1984-01-01 to 2021-01-01 | Annual    |
| MEHOINUSWIA672N                     | Real Median Househ | 1984-01-01 to 2021-01-01 | Annual    |
| MEHOINUSINA672N                     | Real Median Househ | 1984-01-01 to 2021-01-01 | Annual    |
| MEHOINUSMOA672N                     | Real Median Househ | 1984-01-01 to 2021-01-01 | Annual    |
| MEHOINUSOKA672N                     | Real Median Househ | 1984-01-01 to 2021-01-01 | Annual    |
| MEHOINUSCOA672N                     | Real Median Househ | 1984-01-01 to 2021-01-01 | Annual    |
| MEHOINUSPAA672N                     | Real Median Househ | 1984-01-01 to 2021-01-01 | Annual    |
| MEHOINUSUTA672N                     | Real Median Househ | 1984-01-01 to 2021-01-01 | Annual    |
| MEHOINUSALA672N                     | Real Median Househ | 1984-01-01 to 2021-01-01 | Annual    |
| MEHOINUSILA672N                     | Real Median Househ | 1984-01-01 to 2021-01-01 | Annual    |
| MEHOINUSWVA672N                     | Real Median Househ | 1984-01-01 to 2021-01-01 | Annual    |
| MEHOINUSNCA672N                     | Real Median Househ | 1984-01-01 to 2021-01-01 | Annual    |
| MEHOINUSORA672N                     | Real Median Househ | 1984-01-01 to 2021-01-01 | Annual    |
| MEHOINUSGAA672N                     | Real Median Househ | 1984-01-01 to 2021-01-01 | Annual    |
| MEHOINUSMSA672N                     | Real Median Househ | 1984-01-01 to 2021-01-01 | Annual    |
| MEHOINUSNEA672N                     | Real Median Househ | 1984-01-01 to 2021-01-01 | Annual    |
| MEHOINUSNJA672N                     | Real Median Househ | 1984-01-01 to 2021-01-01 | Annual    |
| MEHOINUSKYA672N                     | Real Median Househ | 1984-01-01 to 2021-01-01 | Annual    |
| MEHOINUSOHA672N                     | Real Median Househ | 1984-01-01 to 2021-01-01 | Annual    |
| MEHOINUSNHA672N                     | Real Median Househ | 1984-01-01 to 2021-01-01 | Annual    |
| MEHOINUSIAA672N                     | Real Median Househ | 1984-01-01 to 2021-01-01 | Annual    |
| MEHOINUSHIA672N                     | Real Median Househ | 1984-01-01 to 2021-01-01 | Annual    |
| MEHOINUSCTA672N                     | Real Median Househ | 1984-01-01 to 2021-01-01 | Annual    |
| MEHOINUSVAA672N                     | Real Median Househ | 1984-01-01 to 2021-01-01 | Annual    |
| MEHOINUSKSA672N                     | Real Median Househ | 1984-01-01 to 2021-01-01 | Annual    |
| MEHOINUSRIA672N                     | Real Median Househ | 1984-01-01 to 2021-01-01 | Annual    |
| MEHOINUSSCA672N<br>(output omitted) | Real Median Househ | 1984-01-01 to 2021-01-01 | Annual    |

Total: 51

In the above search command, we searched FRED for all series containing "median", "household", and "income" somewhere in their metadata, and restricted the search to series with the tags "state" (for states) and "real" (for inflation-adjusted series). The result is 51 series, one for each state and the District of Columbia.

fredsearch provides information about series but does not import them. We can save the search results to a file, then import all series that matched our search results:

- . fredsearch median household income, tags(state real) saving(myfile.dta) (51 series added to myfile.dta)
- . import fred, serieslist(myfile.dta) clear

Summary

| Series ID        | Nobs | Date range               | Frequency |
|------------------|------|--------------------------|-----------|
| MEHOINUSNYA672N  | 38   | 1984-01-01 to 2021-01-01 | Annual    |
| MEHOINUSTXA672N  | 38   | 1984-01-01 to 2021-01-01 | Annual    |
| MEHOINUSFLA672N  | 38   | 1984-01-01 to 2021-01-01 | Annual    |
| MEHOINUSMIA672N  | 38   | 1984-01-01 to 2021-01-01 | Annual    |
| MEHOINUSDCA672N  | 38   | 1984-01-01 to 2021-01-01 | Annual    |
| MEHOINUSCAA672N  | 38   | 1984-01-01 to 2021-01-01 | Annual    |
| MEHOINUSMNA672N  | 38   | 1984-01-01 to 2021-01-01 | Annual    |
| MEHOINUSMAA672N  | 38   | 1984-01-01 to 2021-01-01 | Annual    |
| MEHOINUSAZA672N  | 38   | 1984-01-01 to 2021-01-01 | Annual    |
| MEHOINUSWIA672N  | 38   | 1984-01-01 to 2021-01-01 | Annual    |
| MEHOINUSINA672N  | 38   | 1984-01-01 to 2021-01-01 | Annual    |
| MEHOINUSMOA672N  | 38   | 1984-01-01 to 2021-01-01 | Annual    |
| MEHOINUSOKA672N  | 38   | 1984-01-01 to 2021-01-01 | Annual    |
| MEHOINUSCOA672N  | 38   | 1984-01-01 to 2021-01-01 | Annual    |
| MEHOINUSPAA672N  | 38   | 1984-01-01 to 2021-01-01 | Annual    |
| MEHOINUSUTA672N  | 38   | 1984-01-01 to 2021-01-01 | Annual    |
| MEHOINUSALA672N  | 38   | 1984-01-01 to 2021-01-01 | Annual    |
| MEHOINUSILA672N  | 38   | 1984-01-01 to 2021-01-01 | Annual    |
| MEHOINUSWVA672N  | 38   | 1984-01-01 to 2021-01-01 | Annual    |
| MEHOINUSNCA672N  | 38   | 1984-01-01 to 2021-01-01 | Annual    |
| MEHOINUSORA672N  | 38   | 1984-01-01 to 2021-01-01 | Annual    |
| MEHOINUSGAA672N  | 38   | 1984-01-01 to 2021-01-01 | Annual    |
| (output omitted) |      |                          |           |

# of series imported: 51 highest frequency: Annual lowest frequency: Annual

This example showed how to quickly import 51 series for median household income by state. A similar procedure can quickly isolate and import the roughly 200 series that report data on infant mortality by country or the roughly 200 series that report the investment share of GDP by country.

Describing series

freddescribe provides facilities to describe series based on their metadata. freddescribe series\_list provides a brief summary of series\_list. The series are only described, not imported.

With the detail option, detailed series metadata are displayed, including the full title of the series, the source agency, the source data release, seasonal adjustment, date range for which observations exist, frequency of observations, units, date and time that the series was last updated, and notes, which contain FRED's notes about the series. Finally, the full metadata includes a list of all vintage dates associated with the series.

Specifying the realtime (start end) option on freddescribe provides information about a series by a real-time period. This option allows you to see how a series' units have changed over time. freddescribe will display the series description for each vintage between the specified start and end dates.

freddescribe, realtime(. end) describes all vintages from the first available vintage up to that of end. Similarly, freddescribe, realtime(start) describes all vintages from start up through the most current vintage available.

#### Example 10: Describing series

Suppose we wish to know what vintages are available for real GDP, whose FRED series name is GDPC1. We use freddescribe with the detail option to list all the vintages.

. freddescribe GDPC1, detail

| Title:               | Real Gross  | Real Gross Domestic Product      |             |              |            |
|----------------------|-------------|----------------------------------|-------------|--------------|------------|
| Source:              | U.S. Bureau | U.S. Bureau of Economic Analysis |             |              |            |
| Release:             |             | Gross Domestic Product           |             |              |            |
| Seasonal adjustment: | Seasonally  | Adjusted Ann                     | ual Rate    |              |            |
| Date range:          | 1947-01-01  | to 2022-10-0                     | 1           |              |            |
| Frequency:           | Quarterly   |                                  |             |              |            |
| Units:               | Billions of | Chained 201                      | 2 Dollars   |              |            |
| Last updated:        | 2023-02-23  | 07:53:02-06                      |             |              |            |
| Notes:               | BEA Account | Code: A191R                      | X Real gros | s domestic p | roduct i   |
| Vintage dates:       | 1991-12-04  | 1991-12-20                       | 1992-01-29  | 1992-02-28   | 1992-03-26 |
|                      | 1992-04-28  | 1992-05-29                       | 1992-06-25  | 1992-07-30   | 1992-08-27 |
|                      | 1992-09-24  | 1992-10-27                       | 1992-11-25  | 1992-12-22   | 1993-01-28 |
|                      | 1993-02-26  | 1993-03-26                       | 1993-04-29  | 1993-05-28   | 1993-06-23 |
|                      | 1993-07-29  | 1993-08-31                       | 1993-09-29  | 1993-10-28   | 1993-12-01 |
|                      | 1993-12-22  | 1994-01-28                       | 1994-03-01  | 1994-03-31   | 1994-04-28 |
|                      | 1994-05-27  | 1994-06-29                       | 1994-07-29  | 1994-08-26   | 1994-09-29 |
|                      | 1994-10-28  | 1994-11-30                       | 1994-12-22  | 1995-01-27   | 1995-03-01 |
|                      | 1995-03-31  |                                  |             | 1995-06-30   |            |
|                      | 1995-08-30  | 1995-09-29                       | 1995-10-27  | 1996-01-19   | 1996-02-23 |
| (output omitted)     |             |                                  |             |              |            |

Total: 1

Vintages since 1991 are available for download. If we had not specified detail, only the series name, start and end date, and frequency would have been displayed.

4

## Example 11: Obtaining historical descriptions

Information for real GNP in the United States is contained in FRED series GNPC96. Real GNP is expressed in the units of some base year, and over time the base year changes. In this example, we will examine how the units for GNPC96 have changed over time by requesting a description of all vintages up through December 31, 2015 using the realtime() option.

. freddescribe GNPC96, realtime(. 2015-12-31)

| Series ID        | Real time                                            | Units                                                             |
|------------------|------------------------------------------------------|-------------------------------------------------------------------|
| GNPC96<br>GNPC96 | 1958-12-21 to 1959-02-18<br>1959-02-19 to 1965-08-18 | Billions of 1957 Dollars<br>Billions of 1954 Dollars              |
| GNPC96<br>GNPC96 | 1965-08-19 to 1976-01-15<br>1976-01-16 to 1985-12-19 | Billions of 1958 Dollars<br>Billions of 1972 Dollars              |
| GNPC96<br>GNPC96 | 1985-12-20 to 1991-12-03                             | Billions of 1982 Dollars Billions of 1987 Dollars                 |
| GNPC96<br>GNPC96 | 1996-01-19 to 1999-10-28<br>1999-10-29 to 2003-12-09 | Billions of Chained 1992 Dollars Billions of Chained 1996 Dollars |
| GNPC96<br>GNPC96 | 2003-12-10 to 2009-07-30<br>2009-07-31 to 2013-07-30 | Billions of Chained 2000 Dollars Billions of Chained 2005 Dollars |
| GNPC96           | 2013-07-31 to 2015-12-31                             | Billions of Chained 2009 Dollars                                  |

Total: 11

Vintages for this series begin in 1958. A new row signifies a change in units. There are 11 total changes in units in GNPC96. Every vintage of GNPC96 between 2009-07-31 and 2013-07-30, for example, is in the units "Billions of chained 2005 dollars". Meanwhile, vintages since 2013-07-30 are in units "Billions of chained 2009 dollars". Real GNP vintages from 2010 and 2014 will not be

Additional information by real-time period can be obtained by specifying the detail option. We can inspect the details of vintages since 2008:

immediately comparable due to the difference in units; they should be converted into a common unit

. freddescribe GNPC96, detail realtime(2007-12-31 2013-01-15)

| GNPC96               | 2007-12-31 to 2009-07-30                               |  |  |  |
|----------------------|--------------------------------------------------------|--|--|--|
| Title:               | Real Gross National Product                            |  |  |  |
| Source:              | U.S. Bureau of Economic Analysis                       |  |  |  |
| Release:             | Gross Domestic Product                                 |  |  |  |
| Seasonal adjustment: | Seasonally Adjusted Annual Rate                        |  |  |  |
| Date range:          | 1947-01-01 to 2009-01-01                               |  |  |  |
| Frequency:           | Quarterly                                              |  |  |  |
| Units:               | Billions of Chained 2000 Dollars                       |  |  |  |
| Last updated:        | 2009-06-25 10:47:06-05                                 |  |  |  |
| Notes:               | BEA Account Code: A001RX1 A Guide to the National Inco |  |  |  |
| Vintage dates:       | 2008-03-27 2008-05-29 2008-06-26 2008-07-31 2008-08-28 |  |  |  |
|                      | 2008-09-26 2008-11-25 2008-12-23 2009-03-26 2009-05-29 |  |  |  |
|                      | 2009-06-25                                             |  |  |  |
| GNPC96               | 2009-07-31 to 2013-01-18                               |  |  |  |
| Title:               | Real Gross National Product                            |  |  |  |
| Source:              | U.S. Bureau of Economic Analysis                       |  |  |  |
| Release:             | Gross Domestic Product                                 |  |  |  |
| Seasonal adjustment: | Seasonally Adjusted Annual Rate                        |  |  |  |
| Date range:          | 1947-01-01 to 2012-07-01                               |  |  |  |
| Frequency:           | Quarterly                                              |  |  |  |
| Units:               | Billions of Chained 2005 Dollars                       |  |  |  |
| Last updated:        | 2012-12-20 08:17:16-06                                 |  |  |  |
| Notes:               | BEA Account Code: A001RX1 A Guide to the National Inco |  |  |  |
| Vintage dates:       | 2009-07-31 2009-08-17 2009-08-27 2009-09-30 2009-11-24 |  |  |  |
| _                    | 2009-12-22 2010-03-26 2010-05-27 2010-06-25 2010-07-30 |  |  |  |
|                      | 2010-08-27 2010-09-30 2010-11-23 2010-12-22 2011-03-29 |  |  |  |
|                      | 2011-05-26 2011-06-24 2011-07-29 2011-08-26 2011-09-29 |  |  |  |
|                      |                                                        |  |  |  |
|                      | 2011-11-22 2011-12-22 2012-03-29 2012-05-31 2012-06-28 |  |  |  |

Total: 2

before analysis.

The detail option provides much of the same information as it did without realtime(), but now a new detail block is provided for each vintage where the details themselves change. Most of the details remain constant across vintages, but in this example, "Units" and "Date range" are different for each block.

The vintage list is now separated, with each vintage falling into the appropriate describe block. For example, all vintages of GNPC96 in 2010 have metainformation corresponding to the block that describes vintages from 2009-07-31 to 2013-01-15.

#### Stored results

fredsearch stores the following in r():

Scalars

r(series\_ids)

list of series IDs contained in the search results

#### References

Drukker, D. M. 2006. Importing Federal Reserve economic data. Stata Journal 6: 384-386.

Schenck, D. 2017. Importing data with import fred. The Stata Blog: Not Elsewhere Classified. https://blog.stata.com/2017/08/08/importing-data-with-import-fred/.

#### Also see

- [D] **import** Overview of importing data into Stata
- [D] **import delimited** Import and export delimited text data
- [D] **import haver** Import data from Haver Analytics databases
- [D] odbc Load, write, or view data from ODBC sources
- [TS] **tsset** Declare data to be time-series data

Stata, Stata Press, and Mata are registered trademarks of StataCorp LLC. Stata and Stata Press are registered trademarks with the World Intellectual Property Organization of the United Nations. StataNow and NetCourseNow are trademarks of StataCorp LLC. Other brand and product names are registered trademarks or trademarks of their respective companies. Copyright (c) 1985–2023 StataCorp LLC, College Station, TX, USA. All rights reserved.

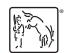

For suggested citations, see the FAQ on citing Stata documentation.